# html & css basics

### class one

intro to HTML, HTML page structure, text, images, & links

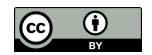

### what is HTML?

- Hyper Text Markup Language
- The language of the web:
- HTML documents = web pages
- Deals with content design is for CSS
  - SEMANTIC vs. STYLE
- HTML standards set by <u>Web Hypertext Application Technology</u> <u>Working Group</u> (WHATWG) and <u>World Wide Web Consortium</u> (W3C). HTML 4.01 released in1999, HTML 5 set for formal recommendation in 2014.

### web browsers

- Web browsers are programs made to display HTML documents.
- There are many of them:
  - Chrome
  - Explorer
  - Firefox
  - Opera
  - Safari

# viewing HTML

### Firefox:

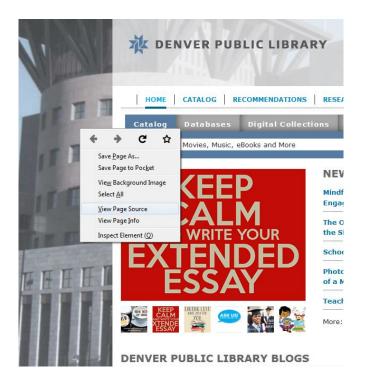

### Chrome:

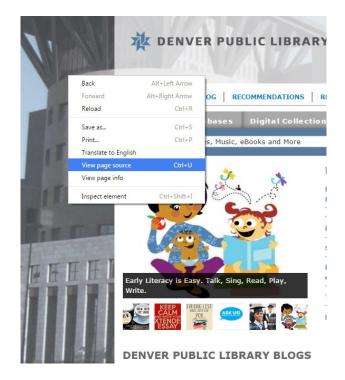

### HTML editors

- Any text editor will work (but please don't use Word)
- We'll use Notepad++ (Windows only)
- http://notepad-plus-plus.org/
- Other options you can use:
  - Sublime Text (<a href="http://www.sublimetext.com/">http://www.sublimetext.com/</a>) OSX, Windows, Linux
  - Text Wrangler (<a href="http://www.barebones.com/products/TextWrangler/">http://www.barebones.com/products/TextWrangler/</a>) OSX only
  - And about a gazillion others...

## HTML syntax

```
<tag attribute="value"></tag>
```

or

```
<tag attribute="value" />
```

## basic page structure

```
<!DOCTYPE html>
<html lang="en">
  <head>
    <title>name of webpage</title>
    <link rel="stylesheet" href="URL" />
  </head>
  <body>
    <header></header>
    <nav></nav>
    <section></section>
    <footer></footer>
  </body>
</html>
```

### <!DOCTYPE>

- Points browser toward Document Type Definition (DTD)
- Should always be included before <html>
- HTML5 standard is <!DOCTYPE html>

```
<!DOCTYPE html>
Sam & Samp; Sally's Cafe
```

### <html></html>

- Tells the browser that it's reading an HTML document.
- Add a language tag to declare what language the content on your website is written in.

### <head></head>

 Contains information about the page, but not necessarily shown. Helps organize and design the page.

```
TRYIT:
    <!DOCTYPE html>
    <html>
        <head>
        </head>
        Sam &amp; Sally's Café
```

## <body></body>

</html>

Contains the visible part of the HTML page – what the browser will show.

```
TRY IT:
   </head>
   <body>
   Sam & amp; Sally's Cafe
   ...etc...
    ©2012 Sam &Sally's Cafe | Home | About Us | Menu |
   Direction
   </body>
```

## headings <h1></h1>

```
<body>
    <h1>Sam &amp; Sally's Café</h1>
    ...etc...
    <h2>Great food & great times</h2>
    ...etc...
    <h3>Hours</h3>
    ...etc...
    <h3>Reservations </h3>
    ...etc...
    <h3>Upcoming events</h3>
    ...etc...
    <h3>Join Our Mailing List</h3>
```

### comment <!-- -->

```
<!-- this is where I leave a comment -->
```

## paragraph

```
This is a paragraph welcoming the visitor to come check out
the cafe. ...etc... In sodales felis pulvinar ligula gravida sodales.
...etc...
 We're happy you'd like to join us for a meal! There are three
ways to make reservations:
...etc...
  Check out the following events. All events will take place at
Sam & amp; Sally's Cafe. Be sure to check back for new events posted
regularly.
...etc...
  Paragraph about our mailing list and how to join.
```

### line break <br />

```
TRYIT:
Hours<br/>
Monday 5 PM - 9 PM
```

### text tag <i> <b> <em> <strong>

#### <i>>

Text in an alternate voice or mood, or otherwise offset from the normal prose, such as a taxonomic designation, a technical term, an idiomatic phrase from another language, a thought, a ship name, or some other prose whose typical typographic presentation is italicized

#### <b>

Text stylistically offset from the normal prose without conveying any extra importance, such as key words in a document abstract, product names in a review, or other spans of text whose typical typographic presentation is boldened

"Press the **enter** key to continue"

#### <em>

represents stress emphasis of its content, not importance

"You didn't go to the store."

#### <strong>

represents strong importance for its contents

"DO NOT go near the pit full of spikes."

"Joie de vivre"

## image <img />

attributes: src, alt, width, height *TRY IT*:

```
Directions
<img src="images/cafe1.jpg" alt="shrimp salad" width</pre>
="250px" />
<img src="images/cafe3.jpg" alt="interior shot of</pre>
cafe" width ="250px" />
<img src="images/cafe2.jpg" alt="satay beef" width ="</pre>
250px" />
<h2>Great food & great times</h2>
```

### link <a></a>

Linking to other pages on your website.

```
<a href="index.html">Home</a>
<a href="about.html">About Us</a>
<a href="menu.html">Menu</a>
<a href="directions.html">Directions</a>
```

### link <a></a>

Linking to pages external to another website.

```
Reserve online through <a href="
http://www.opentable.com"
>OpenTable</a>
```